# **Container 'cloud'**

### **Ressourcen**

- 1 GB RAM
- 2 Cores
- 5 GB HDD (root-fs)
- 35 GB HDD (/var/www)

## **System**

- interne IPs
	- $\circ$  10.2.0.14, fd00:10:2:0::14
	- $\circ$  10.3.0.14, fd00:10:3:0::14

### **Dienste**

• Nextcloud (via NGINX)

## **Betrieb**

### **Nextcloud aktualisieren (auf der Konsole)**

- 1. Updater ausführen
	- **sudo -u www-data php /var/www/public\_html/updater/updater.phar**
		- Start update? [y/N] **y**
		- Should the "occ upgrade" command be executed?  $[Y/n]$  **y**
		- Keep maintenance mode active? [y/N] **n**
- 2. In Nextcloud einloggen und unter [Einstellungen Verwaltung Übersicht](https://cloud-test.technikkultur-erfurt.de/settings/admin/overview) prüfen. Folgende Fehler sind "normal":
	- $\circ$  Dein Web-Server ist nicht richtig eingerichtet um "/.well-known/caldav" aufzulösen.
	- $\circ$  Dein Web-Server ist nicht richtig eingerichtet um "/.well-known/carddav" aufzulösen.
	- Es wurde kein PHP-Memory-Cache konfiguriert.
- 3. Angezeigte Fehler prüfen und korrigieren
	- 1. Nutzung von OCC: **sudo -u www-data /var/www/public\_html/occ …**

### **Backup**

```
Dateien per Shell sichern
```
- cd /var/www/public\_html
- sudo -u www-data php occ maintenance:mode --on
- sudo tar -cpzf //nc\_backup\_`date +"%Y%m%d"`.tar.gz -C /var/www/public\_html/ .

## **Installation**

Standard-Template mit Benutzern

### **NGINX / PHP**

- 1. NGINX und PHP-FPM installieren
	- **sudo apt-get install php7.3 php7.3-cli php7.3-fpm php7.3-curl php7.3-gd php7.3-json php7.3-xml php7.3-mbstring php7.3-zip php7.3-mysql php7.3-bz2 php7.3-intl php7.3-bcmath php7.3-gmp phpimagick nginx**
- 2. Default-Konfiguration anpassen

/etc/nginx/sites-available/default

```
server {
     listen 80 default_server;
     listen [::]:80 default_server;
```

```
 root /var/www/public_html;
    # Add index.php to the list if you are using PHP
       index index.php index.html /index.php$request uri;
   server name ;
        # set max upload size
       client max body size 512M;
       fastcgi buffers 64 4K;
        # Enable gzip but do not remove ETag headers
        gzip on;
        gzip_vary on;
        gzip_comp_level 4;
        gzip_min_length 256;
        gzip_proxied expired no-cache no-store private no_last_modified no_etag auth;
        gzip_types application/atom+xml application/javascript application/json
application/ld+json application/manifest+json application/rss+xml
application/vnd.geo+json application/vnd.ms-fontobject application/x-font-ttf
application/x-web-app-manifest+json application/xhtml+xml application/xml font/opentype
image/bmp image/svg+xml image/x-icon text/cache-manifest text/css text/plain text/vcard
text/vnd.rim.location.xloc text/vtt text/x-component text/x-cross-domain-policy;
        # HTTP response headers borrowed from Nextcloud `.htaccess`
       add header Referrer-Policy "no-referrer" always;
       add header X-Content-Type-Options "nosniff" always;
       add header X-Download-Options "noopen" always;
        add_header X-Frame-Options "SAMEORIGIN" always;
       add_header X-Permitted-Cross-Domain-Policies "none" always;
       add header X-Robots-Tag "none" always;
       add_header X-XSS-Protection 1; mode=block" always;
        # Remove X-Powered-By, which is an information leak
       fastcgi hide header X-Powered-By;
        # Rule borrowed from `.htaccess` to handle Microsoft DAV clients
       location = / {
           if ( $http user agent ~ ^{\sim} DavClnt ) {
                return 302 /remote.php/webdav/$is_args$args;
 }
        }
       location = /robots.txt {
            allow all;
            log_not_found off;
            access_log off;
        }
        # Make a regex exception for `/.well-known` so that clients can still
        # access it despite the existence of the regex rule
       # `location \sim /(\.|autotest|...)` which would otherwise handle requests
        # for `/.well-known`.
        location ^~ /.well-known {
            # The following 6 rules are borrowed from `.htaccess`
            rewrite ^/\.well-known/host-meta\.json /public.php?service=host-meta-json
last;
            rewrite ^/\.well-known/host-meta /public.php?service=host-meta
last;
           rewrite \gamma/\gamma.well-known/webfinger /public.php?service=webfinger
last;
```

```
rewrite \gamma\.well-known/nodeinfo /public.php?service=nodeinfo
last;
             location = /.well-known/carddav { return 301 /remote.php/dav/; }
             location = /.well-known/caldav { return 301 /remote.php/dav/; }
            try files $uri $uri/ =404;
         }
         # Rules borrowed from `.htaccess` to hide certain paths from clients
        location \sim \gamma/(?:\text{build}|\text{tests}|config|lib|3rdparty|\text{template}|data)(?:\text{$}|/) {
return 404; }
        location \sim \frac{\gamma}{?}\cdot\.|autotest|occ|issue|indie|db |console) { return
404; }
         # Ensure this block, which passes PHP files to the PHP process, is above the
blocks
         # which handle static assets (as seen below). If this block is not declared
first,
         # then Nginx will encounter an infinite rewriting loop when it prepends
`/index.php`
         # to the URI, resulting in a HTTP 500 error response.
        location \sim \ \langle .\, \text{php}(?: \frac{1}{3}) / \rangle {
            fastcgi split path info ^{\wedge}(.+?\.php)(/.*)$;
            set $path info $fastcgi path info;
             try_files $fastcgi_script_name =404;
             include fastcgi_params;
            fastcgi param SCRIPT FILENAME $document root$fastcgi script name;
             fastcgi_param PATH_INFO $path_info;
             fastcgi_param HTTPS on;
            fastcgi param modHeadersAvailable true; # Avoid sending the
security headers twice
            fastcgi param front controller active true; # Enable pretty urls
             #fastcgi_pass php-handler;
        fastcgi pass unix:/run/php/php7.3-fpm.sock;
            fastcgi intercept errors on;
            fastcgi request buffering off;
         }
        location \sim \setminus . (?:css|js|svg|gif)$ {
             try_files $uri /index.php$request_uri;
            expires 6M; \# Cache-Control policy borrowed from `.htaccess`
             access_log off; # Optional: Don't log access to assets
         }
        location \sim \backslash.woff2?$ {
            try files $uri /index.php$request uri;
            expires 7d; # Cache-Control policy borrowed from `.htaccess`
            access log off; # Optional: Don't log access to assets
         }
     location / {
                 try files $uri $uri/ /index.php$request uri;
     }
}
```
3. PHP-Konfiguration für Upload anpassen

/etc/php/7.3/fpm/pool.d/www.conf

```
...
clear_env = no
...
env[HOSTNAME] = $HOSTNAME
env[PATH] = /usr/local/sbin:/usr/local/bin:/usr/sbin:/usr/bin:/sbin:/bin
env[TMP] = /tmp
env[TMPDIR] = /tmp
env[TEMP] = /tmp
...
```
4. PHP-Konfiguration für Upload anpassen

/etc/php/7.3/fpm/php.ini

```
...
; Output buffering is a mechanism for controlling how much output data
; (excluding headers and cookies) PHP should keep internally before pushing that
; data to the client. If your application's output exceeds this setting, PHP
; will send that data in chunks of roughly the size you specify.
; Turning on this setting and managing its maximum buffer size can yield some
; interesting side-effects depending on your application and web server.
; You may be able to send headers and cookies after you've already sent output
; through print or echo. You also may see performance benefits if your server is
; emitting less packets due to buffered output versus PHP streaming the output
; as it gets it. On production servers, 4096 bytes is a good setting for performance
; reasons.
output buffering = 0...
; Maximum execution time of each script, in seconds
; http://php.net/max-execution-time
; Note: This directive is hardcoded to 0 for the CLI SAPI
max execution time = 1800...
; Maximum amount of time each script may spend parsing request data. It's a good
; idea to limit this time on productions servers in order to eliminate unexpectedly
; long running scripts.
max_input_time = 1800
...
; Maximum amount of memory a script may consume (128MB)
; http://php.net/memory-limit
memory_limit = 512M
...
; Temporary directory for HTTP uploaded files (will use system default if not
; specified).
; http://php.net/upload-tmp-dir
upload_tmp_dir = /var/www/tmp
...
; Maximum size of POST data that PHP will accept.
; Its value may be 0 to disable the limit. It is ignored if POST data reading
; is disabled through enable post data reading.
; http://php.net/post-max-size
post_max_size = 512M
...
; Maximum allowed size for uploaded files.
; http://php.net/upload-max-filesize
upload_max_filesize = 512M
...
```
5. Dienste aktivieren und neustarten

**sudo systemctl enable nginx.service php7.3-fpm.service**

**sudo systemctl restart nginx.service php7.3-fpm.service**

#### **Nextcloud**

- 1. Nextcloud-Verzeichnisse erstellen
	- **sudo mkdir /var/www/{public\_html,data,tmp}**
- 2. Cronjob einrichten
	- **sudo crontab -u www-data -e**

 $*/5$  \* \* \* \* php -f /var/www/public html/cron.php

Es wurde eine bereits bestehende Installation übernommen.

#### **Backup mit Borgmatic**

- 1. Installation siehe [mariadb](https://wiki.technikkultur-erfurt.de/dienste:bytecluster0002:mariadb)
- 2. Konfiguration

/etc/borgmatic/config.yaml

```
...
location:
     # List of source directories to backup (required). Globs and
     # tildes are expanded.
    source directories:
         - /etc
         - /home
         - /root
         - /var/log
         - /var/www/data
         - /var/www/public_html
...
```
**Dauerhafter Link zu diesem Dokument: <https://wiki.technikkultur-erfurt.de/dienste:bytecluster0002:cloud?rev=1662215104>**

Dokument zuletzt bearbeitet am: **03.09.2022 16:25**

**Verein zur Förderung von Technikkultur in Erfurt e.V** <https://wiki.technikkultur-erfurt.de/>

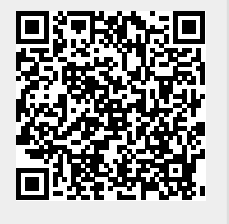